# **Configure Kibana in DNA Center for Log Visualization**

### **Contents**

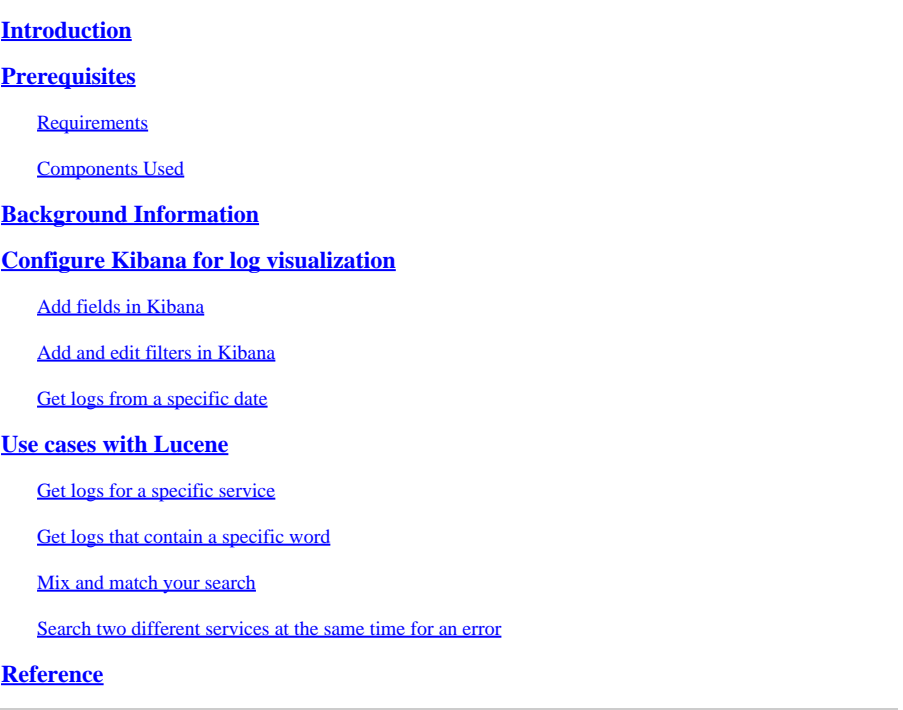

### <span id="page-0-0"></span>**Introduction**

This document describes how to use Kibana in order to search specific logs among different Cisco DNA Center services.

### <span id="page-0-1"></span>**Prerequisites**

### <span id="page-0-2"></span>**Requirements**

You must have access Cisco DNA Center through GUI with ADMIN ROLE also, you must be familiar with the names and use of Cisco DNA Center services.

#### <span id="page-0-3"></span>**Components Used**

The information in this document was created from the devices in a specific lab environment. All of the devices used in this document started with a cleared (default) configuration. If your network is live, ensure that you understand the potential impact of any command.

### <span id="page-0-4"></span>**Background Information**

Kibana is an open source data visualization plugin for Elasticsearch. It provides visualization capabilities on

top of the content indexed on an Elasticsearch cluster that are available in Cisco DNA Center.

You can access Kibana in two ways:

- **https://<Cisco DNA Center ip>/kibana**
- **Main Menu > System > System 360 -> Cluster Tools -> Log Explorer**

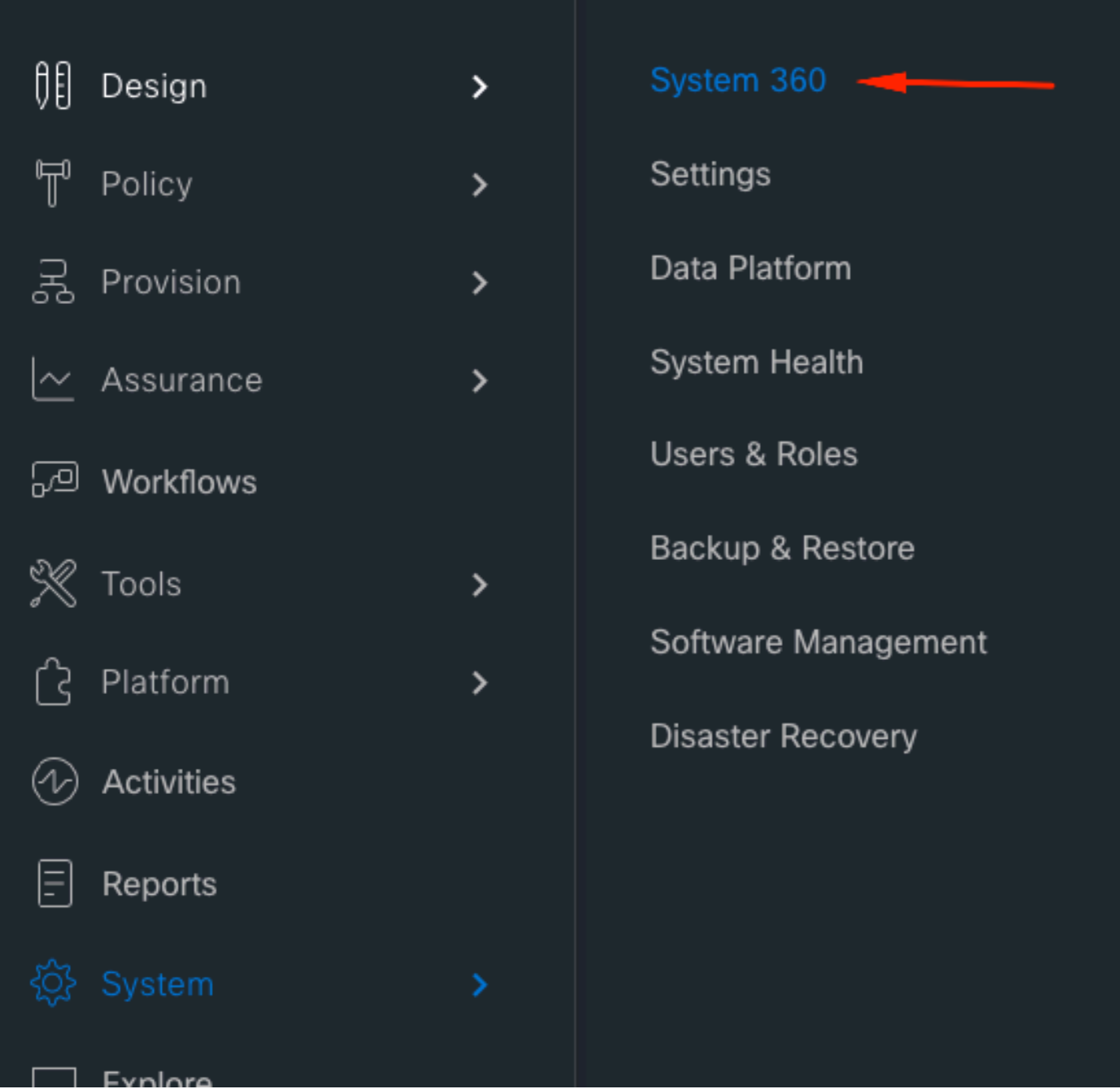

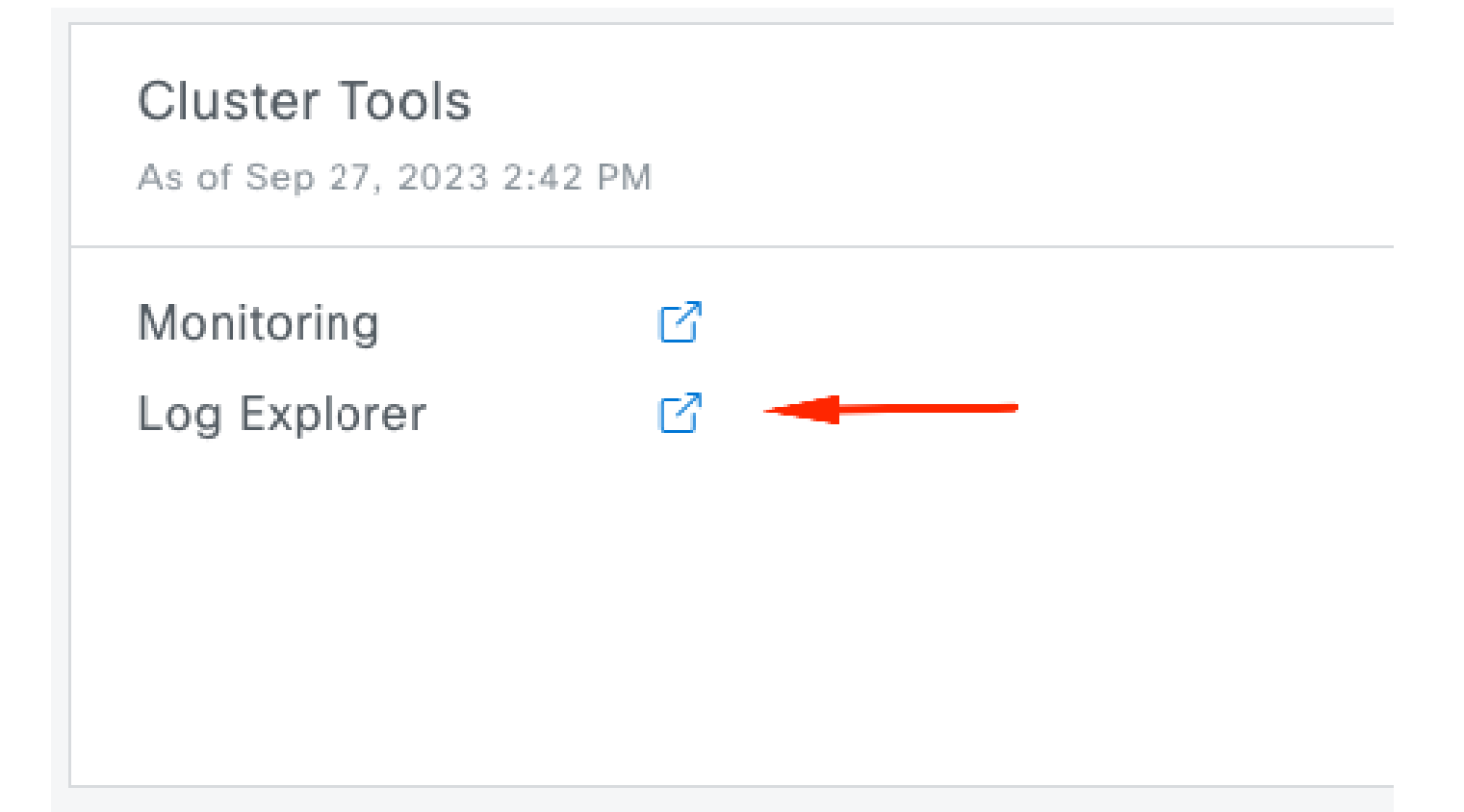

Default Kibana web page

#### **Cisco DNA Center**  $=$

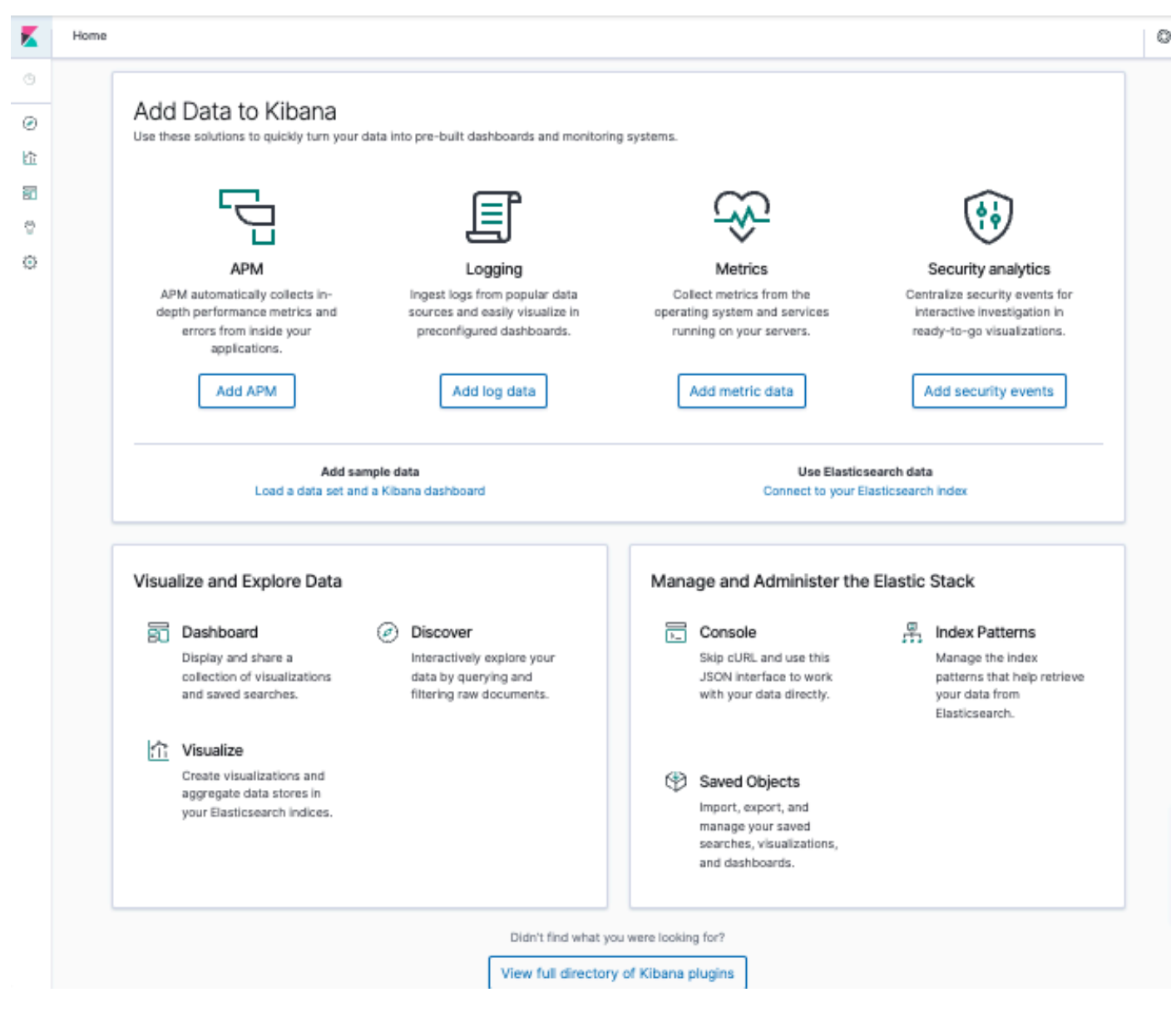

### <span id="page-3-0"></span>**Configure Kibana for log visualization**

Navigate to the left bar menu and click on Discover:

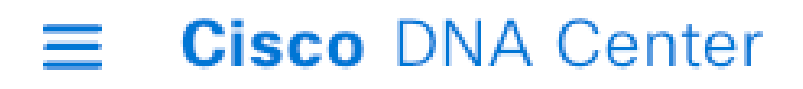

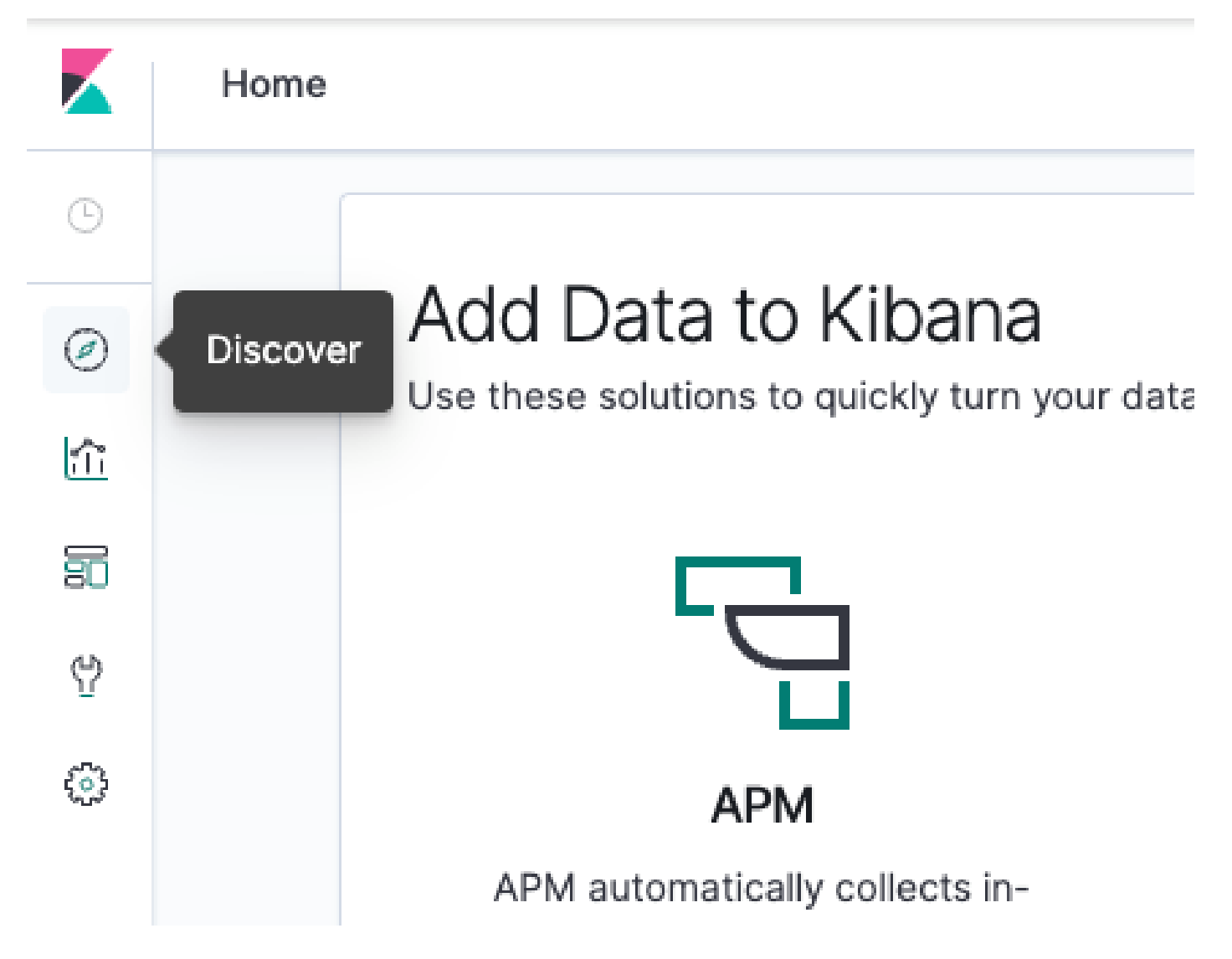

Kibana has several fields, which are highlighted in the next image:

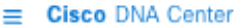

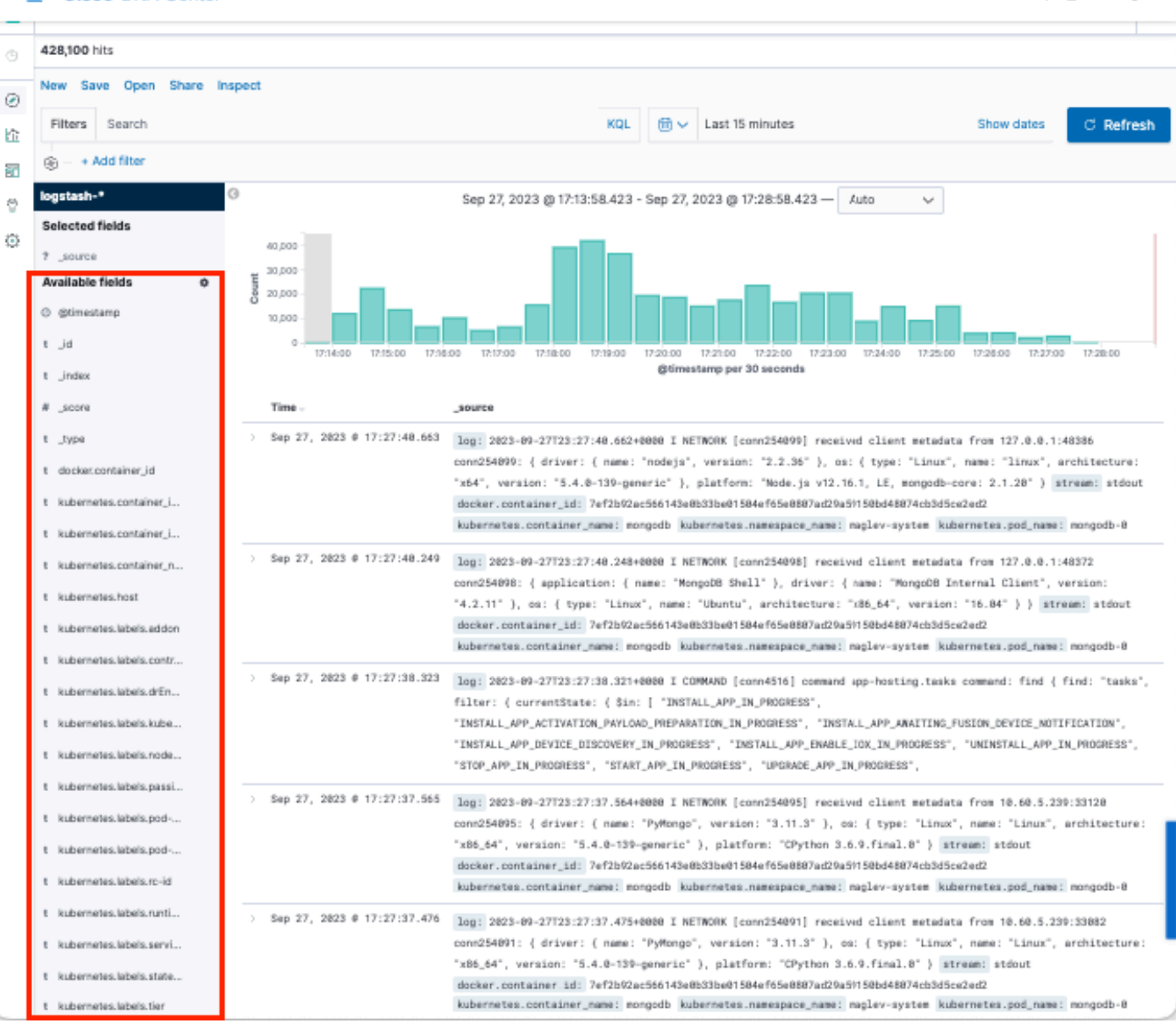

#### <span id="page-5-0"></span>**Add fields in Kibana**

#### **Navigate to Filters > Available fields**

The fields that you must need to add for logs visualization are:

- **Kubernetes.labels.serviceName** Service that displays the specific log
- **Log** Raw content of the log

Click on the add button

kubernetes.labels.serviceName t

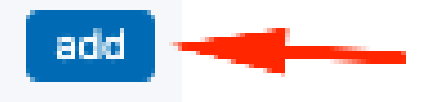

 $Q_0 Q_1 Q_2 Q_3$ 

Ensure that you have the next configuration:

# logstash-\*

# **Selected fields**

- kubernetes.labels.serviceName
- log

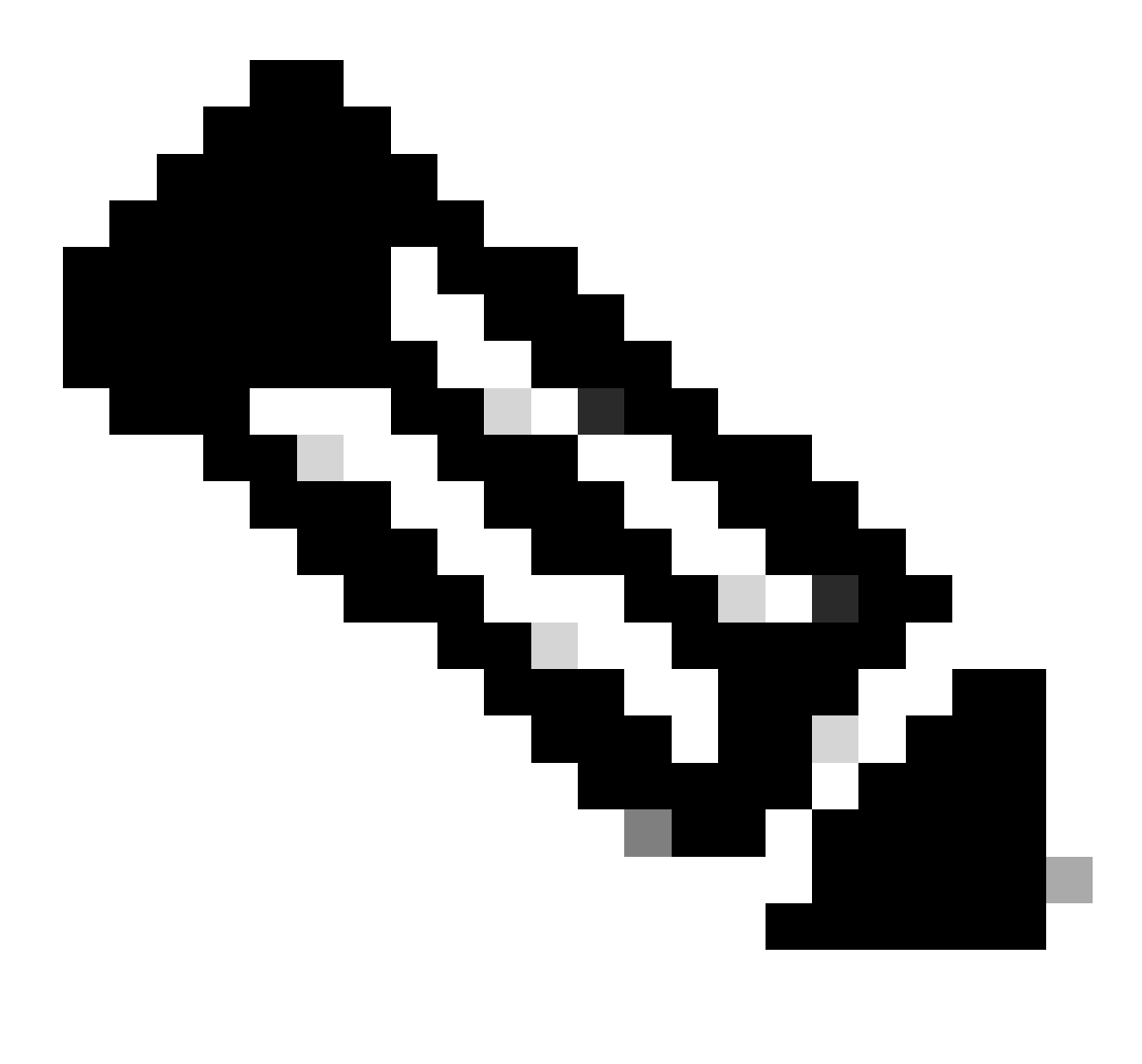

**Note**: Time field is added by default.

### <span id="page-7-0"></span>**Add and edit filters in Kibana**

In order to add a filter, perform the next activity:

- Click in **Add filter**
- **Field** select: **Kubernetes.labels.serviceName**
- **Operator** select: **is**
- Value: select the service of your interest
- Click in **Save** button

Take a look the next example where the service selected is apic-em-inventory-manager-service:

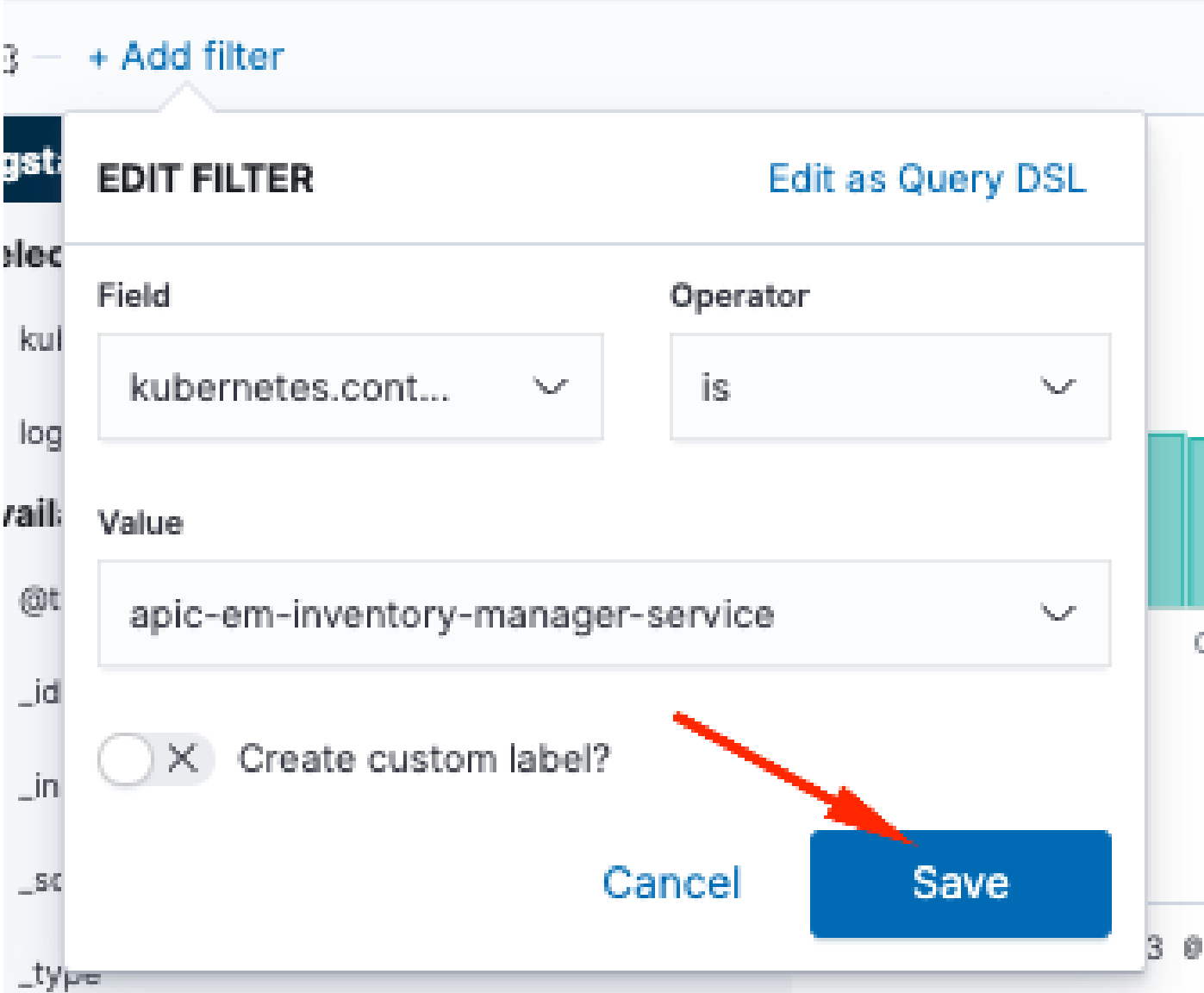

You can add more filters as you need.

The next example, a new filter was added where the Field:log, operator:is and Value: error:

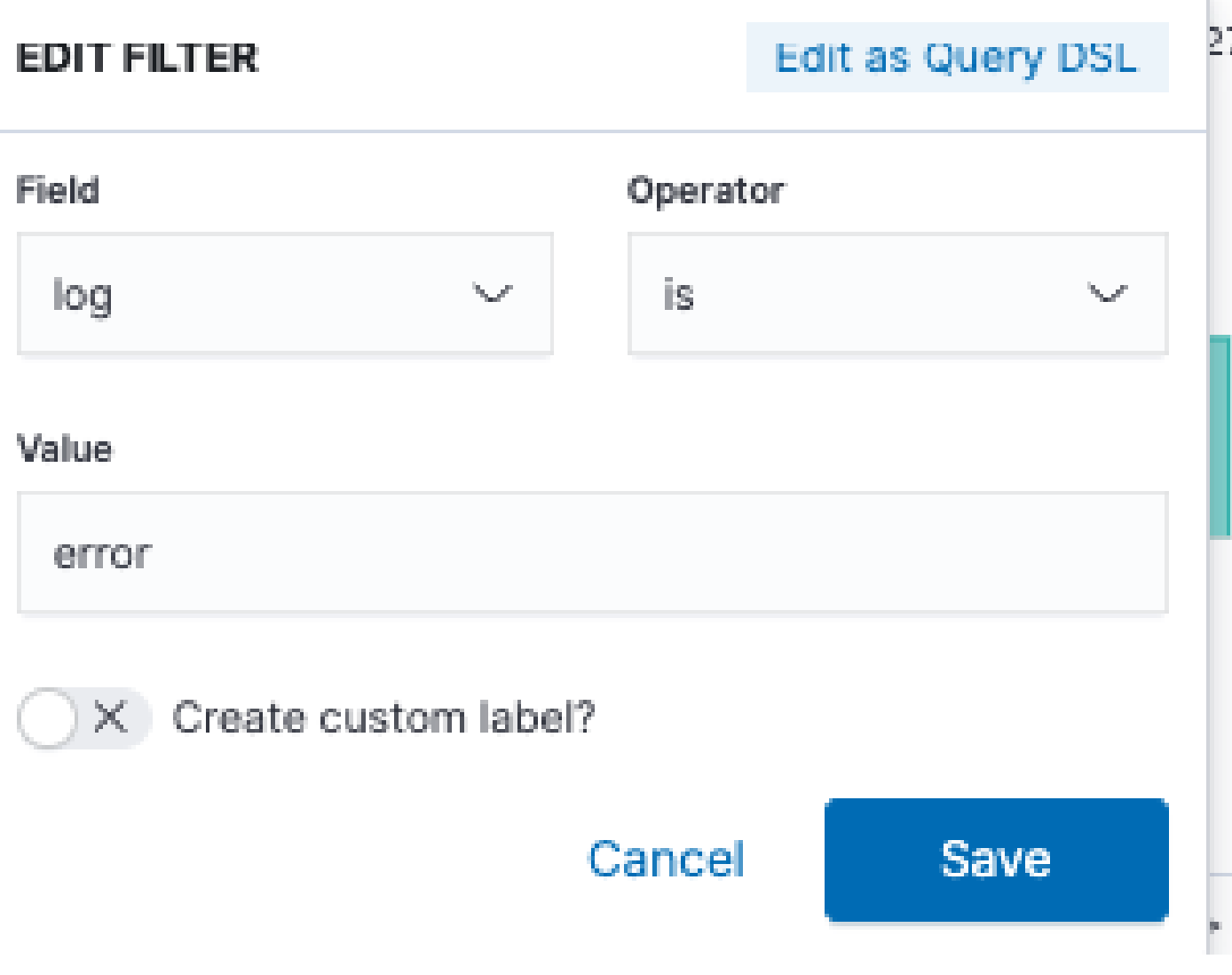

### <span id="page-8-0"></span>**Get logs from a specific date**

You can add a time element to your search criteria.

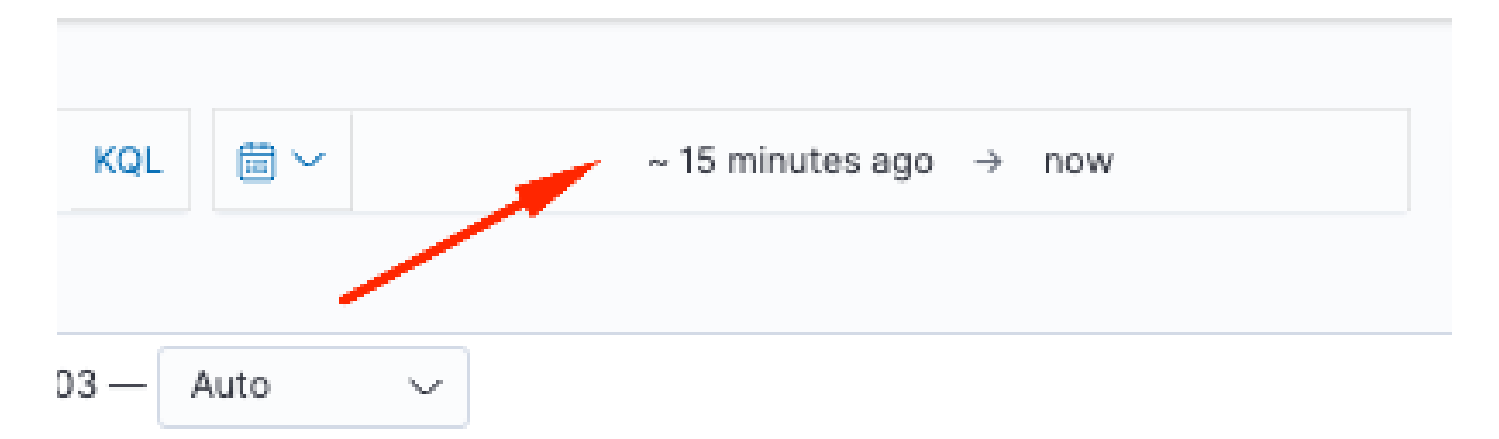

Use one of the next options from the Time Range field:

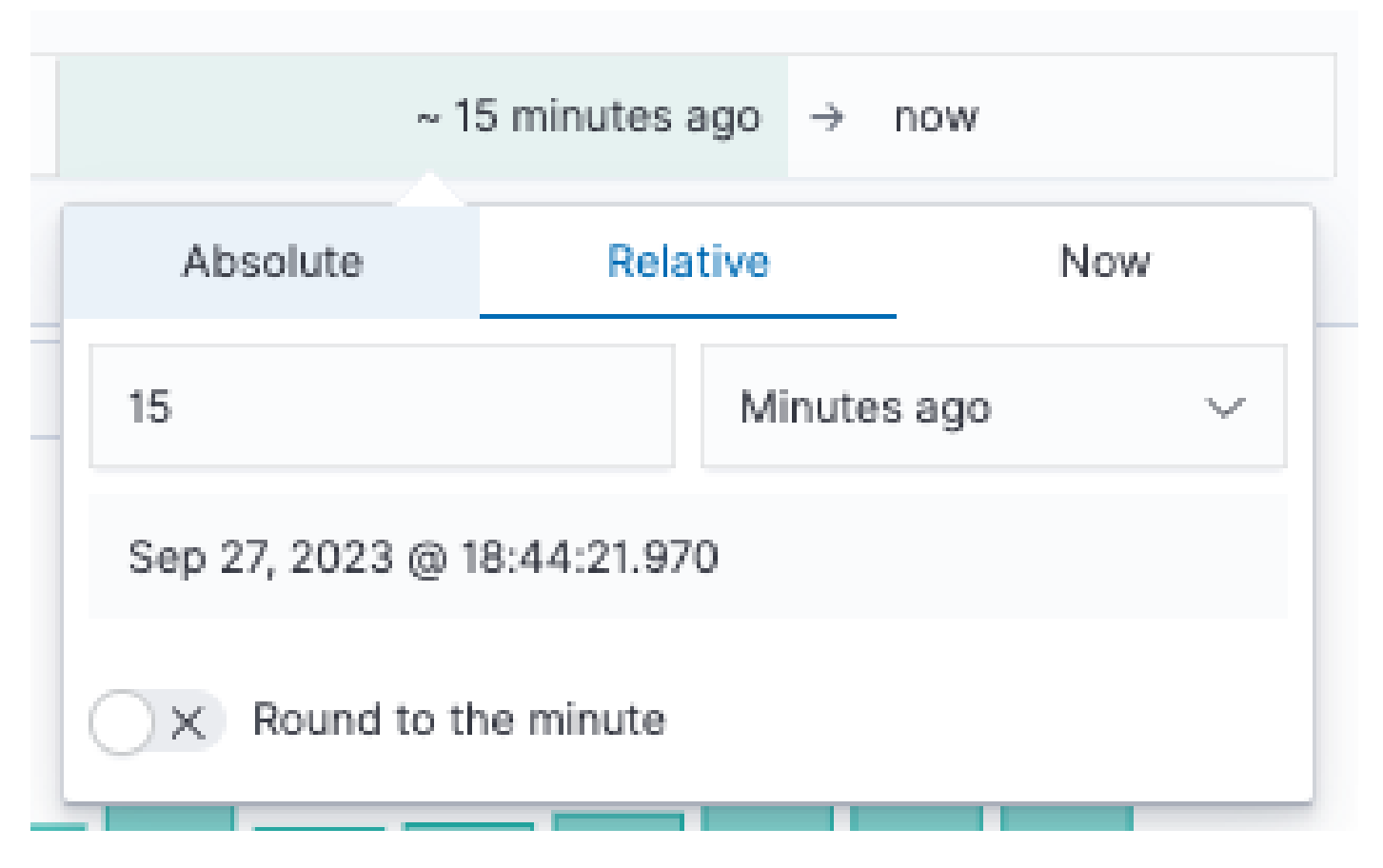

- **Absolute** From a specific date to another specific date.
- **Relative** From the last X minutes, hours, days, or weeks to a specific date.
- Now Setting the time to "now" means that on every refresh this time is going to be set to the time of the refresh.

### <span id="page-9-0"></span>**Use cases with Lucene**

Lucene is a high-performance, full-featured text search engine library. It is a technology suitable for nearly any application that requires full-text search.

Navigate to search bar and disable KQL in order to enable Lucene:

### Lucene

## **SYNTAX OPTIONS**

The Kibana Query Language (KQL) offers a simplified query syntax and support for scripted fields. KQL also provides autocomplete if you have a Basic license or above. If you turn off KQL, Kibana uses Lucene.

### Kibana Query Language

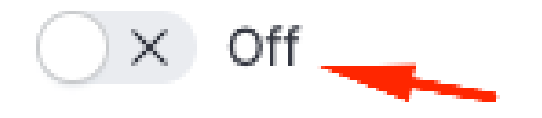

#### <span id="page-10-0"></span>**Get logs for a specific service**

Type the next query into the filter bar and press **Refresh** button

kubernetes.labels.serviceName:<service-name>

Take a look the next example with task-service:

kubernetes.labels.serviceName:task-service

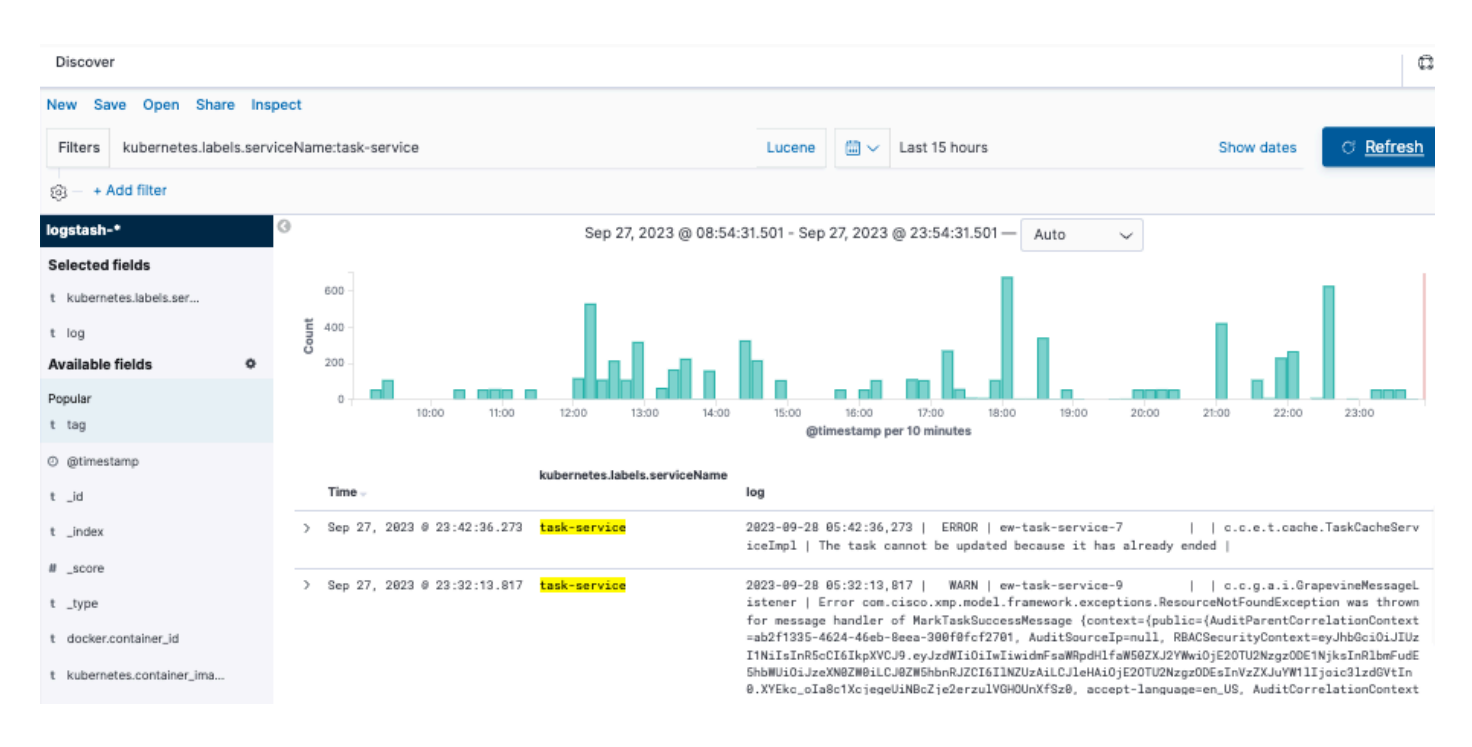

#### <span id="page-11-0"></span>**Get logs that contain a specific word**

**Tip**: The most common log entries that indicate problems contain " Error " , " Failed " and " Exception ", however, you can modify the string to be any other common string that can guide you in your troubleshooting.

Type the next query into the filter bar and press **Refresh** button

#### log:error

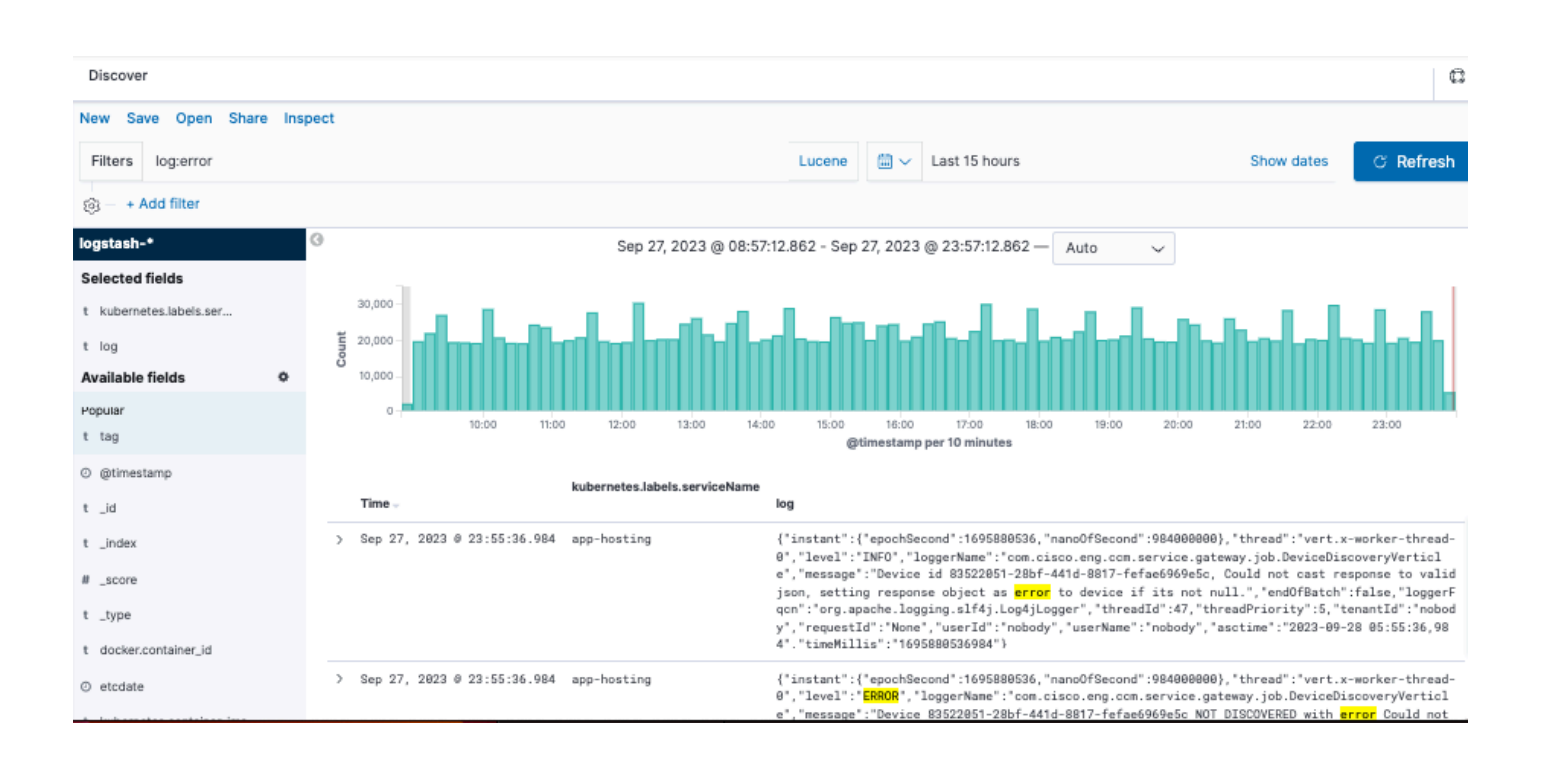

#### <span id="page-12-0"></span>**Mix and match your search**

You can search entries that match a combination of strings by using AND (or &&) between the strings.

<#root>

log:error

**AND**

kubernetes.labels.serviceName:onboarding-service

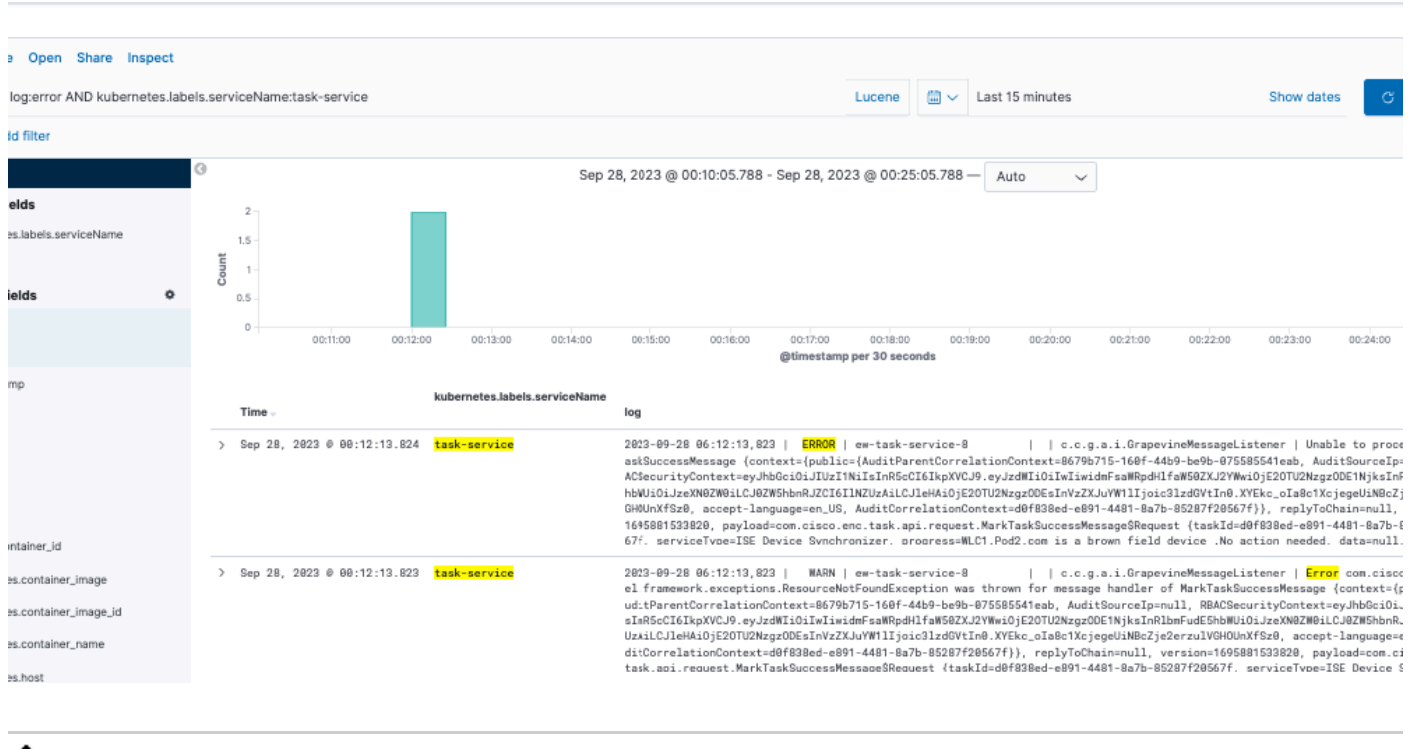

Note: Not all fields are searchable.

If you want to see only searchable fields in the **Available Fields** pane, select the cogwheel and customize the view. You can also define the type of search that you want to use, for example, string, Boolean, number, and so on.

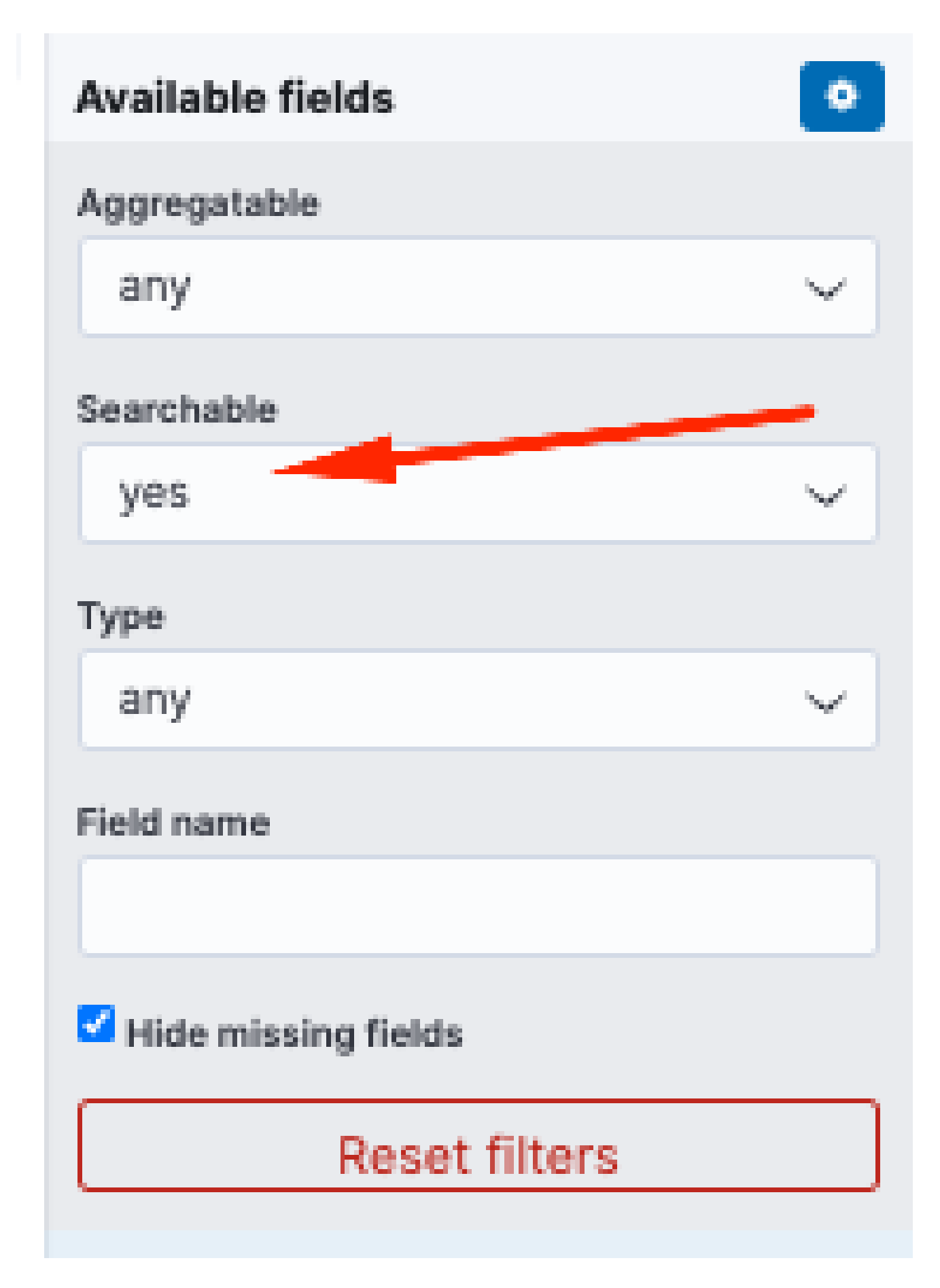

### <span id="page-13-0"></span>**Search two different services at the same time for an error**

Include two or more services in your search criteria. Ensure that the services names are entered in

#### log:error && (kubernetes.labels.serviceName:onboarding-service OR kubernetes.labels.serviceName:telemet

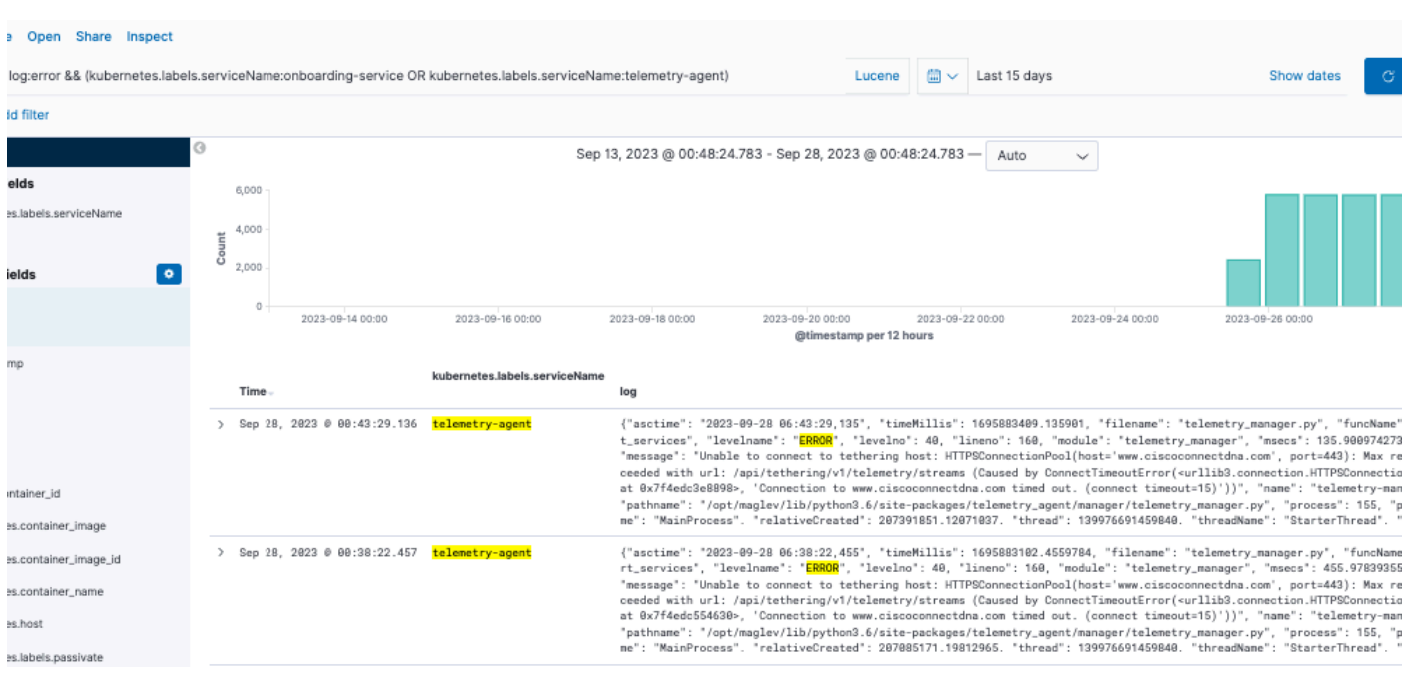

### <span id="page-14-0"></span>**Reference**

- [Elastic searh common options](https://www.elastic.co/guide/en/elasticsearch/reference/5.5/common-options.html#date-math)
- [Apache Lucene Query Parser Syntax](https://lucene.apache.org/core/2_9_4/queryparsersyntax.html)